## search

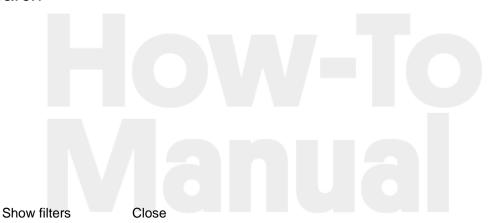

Pages How To

Yes! There are more than three-dozen macros included in Brikit's product suite. Check out our Macro Reference page for an overview. We A sing options, including Using Custom CSS and JavaScript in your also recommend reading Adding Macros to a Page to help you get started with them.

The best place to start is our Creating a New Theme page. From there you can move on to editing and applying themes.

You bet! Brikit has integrated its own keyboard shortcuts with the Confluence shortcuts. To see what keyboard shortcuts are available, visit Accessing the Keyboard Shortcut Window.

Yes, you can! Learn more about Displaying a Gallery of Rotating Content and — brand new to Theme Press — our Rich Link Carousel Macro makes design-rich carousels even easier and more powerful. As with links and other elements, you can beautify your site by Adding Style and Functionality to Buttons.

Look no further than Building a Basic Top-Level Menu to get started. Dive deeper with Building a Panel Menu.

A core design decision when creating a theme is determining how links will consistently appear across your site. Start with Styling Links and power up with the power of Designating Links as Rich Links.

Page layouts are a key component of Brikit Theme Press. They are used to control the appearance of elements like the breadcrumbs and page title. We recommend reading Creating a Layout to get started.